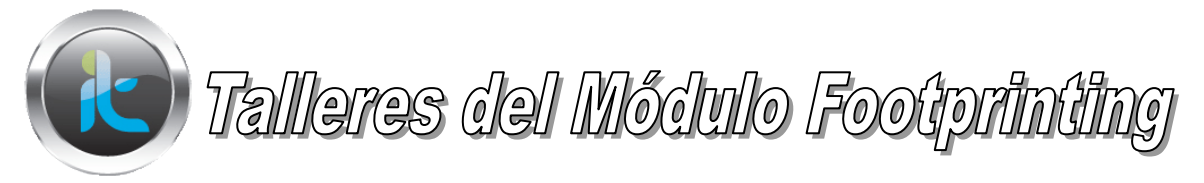

## **FOOTPRINTING TALLERES COMPLEMENTARIOS DE APLICACOPN DE HERRAMIENTAS Y REFUERZO DE CONCEPTOS.**

## **TALLER 1. SAMSPADE**

Instale la herramienta samspade contenidos en las herramientas de la plataforma, siga los siguientes pasos.

- 1. Utilice la herramienta para inspeccionar el portal o URL. [www.ibm.com](http://www.ibm.com/)
- 2. Por su cuenta inspecciones otros dos URL´s y documente lo encontrado.

## **TALLER 2. DATA WEB EXTRACTOR**

Instale la herramienta Data Web Extractor, y utilizando una URL la cual usted escoge extracte o recolecte de dicha URL (Los Email, teléfonos y Números de FAX del Portal).

- 1. Haga click en EDIT o Iniciar Sesión
- 2. Luego digite la URL que usted esta estudiando o analizando
- 3. Observe los resultados de la búsqueda después de usted configurar la herramienta para tal fin.

## **TALLER 3. GEO SPAIDER**

**Utilice GEO SPIDER para detector, identificar y monitorear la actividad de la red** 

**NOTA: Este programa requiere MICROSOFT FRAMEWORK**, el cual puede bajar de :

[http://www.microsoft.com/downloads/en/details.aspx?FamilyID=333325fd-ae52-4e35-](http://www.microsoft.com/downloads/en/details.aspx?FamilyID=333325fd-ae52-4e35-b531-508d977d32a6)

[b531-508d977d32a6](http://www.microsoft.com/downloads/en/details.aspx?FamilyID=333325fd-ae52-4e35-b531-508d977d32a6)

- 1. Instale GEO SPIDER en el campo URL coloque la URL que usted va a estudiar
- 2. Navegue varias características de la herramienta para su configuración buscando identificar Ip´s, Trazo de rutas etc.
- 3. Documente lo encontrado y reúnalo con lo que ha recolectado con las anteriores herramientas.